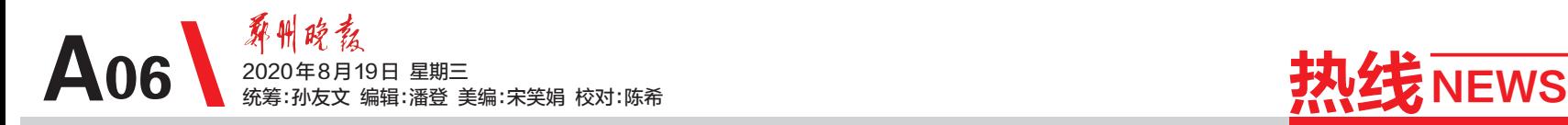

# 打击欺行霸市强买强卖 我省公布举报电话

本报讯(郑报全媒体记者 李爱琴) 昨日,记者从省市场监管局获悉, 为进一步严厉打击欺行霸市、强 买强卖等违法行为,守护消费安 全,省市场监管局于日前公布全 省市场监管系统举报方式,并鼓 励 广 大 群 众 积 极 举 报 涉 黑 涉 恶 线索。

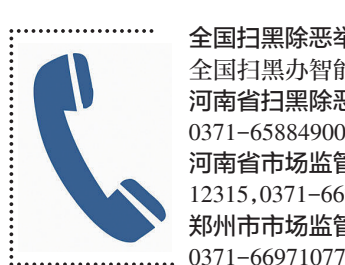

全国扫黑除恶举报方式: 全国扫黑办智能化举报平台12337 河南省扫黑除恶举报电话: 0371-65884900 河南省市场监管局扫黑办举报电话: 12315,0371-66779101 郑州市市场监管局扫黑办举报电话:

## 扫黑除恶积案"清零" 新郑法院提前完成目标

本报讯(郑报全媒体 记者 鲁燕 通讯员 付加才) 近日,新郑市法院公开宣 判荆某仓等 19 人恶势力 犯罪团伙寻衅滋事、聚众 斗殴、开设赌场一案。至 此,该院所受理的涉黑恶 案件及涉"保护伞"案件 全部审结,提前圆满完成 了涉黑恶案件"清零"的 目标。

除恶收官年

2018 年扫黑除恶专项斗争 开展以来,新郑市法院共受理涉 黑案件 8件 84人、涉恶案件 13 件90人,这些案件涉及组织、领 导、参加黑社会性质组织罪,寻 衅滋事罪,故意伤害罪,敲诈勒 索罪,聚众斗殴罪等多个罪名, 25 名被告人被判处 5 年以上有 期徒刑。其中,张某卓等 31 人 组织、领导、参加黑社会性质组 织案共涉及罪名 6个,共有2人 被判处 10 年以上有期徒刑,最 高刑期 24 年。新郑 法院坚持"打财断

> 血",铲除黑恶势力 经济基础,共判处罚

金 1148.45 万元,生效涉黑恶案 件财产刑移送执行 16 件,执行 标的为435.464011万元。

针对疫情期间送达难、提押 难、换押难等问题,新郑法院协调 相关单位,建立联动工作机制,采 取远程视频方式开庭,保障涉黑 恶案件庭审顺利进行。整合审判 资源,调动审判力量,依法加快审 理进度,对未结案件和新收案件, 列明台账、制订计划,做到倒排工 期、挂图作战。加强与执行局沟 通协调对接,做好涉黑恶案件财 产处置,加大对黑恶涉财案件的 执行力度,为辖区经济发展营造 安全稳定的社会环境。

## 向不文明婚俗说"不" 文明嫁娶我做主 简办婚礼新风尚

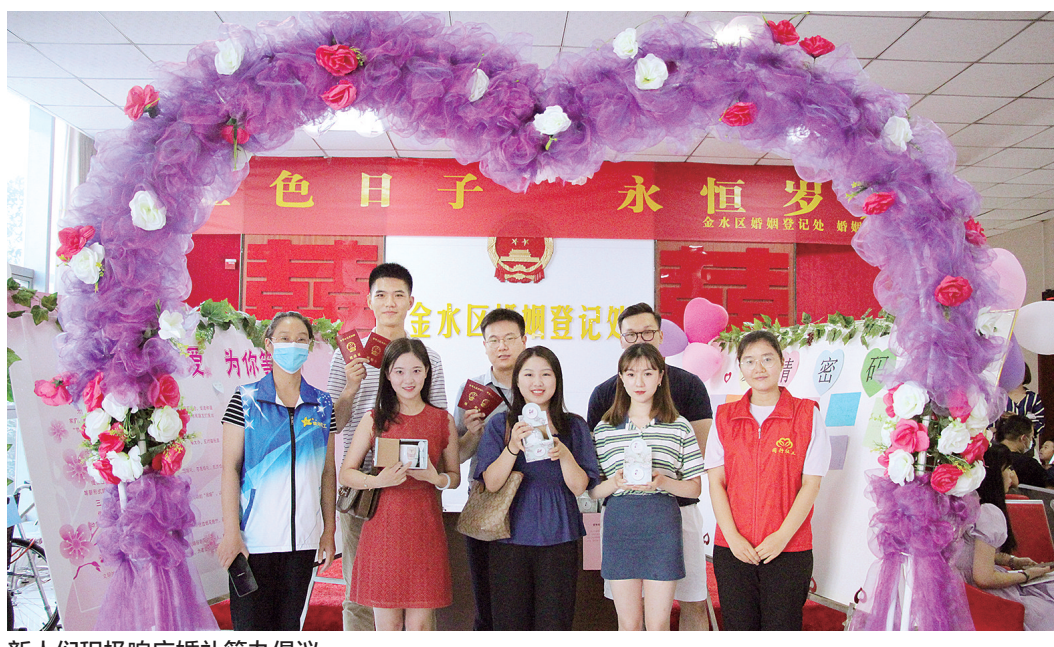

### 新人们积极响应婚礼简办倡议

本报讯(郑报全媒体记者 李丽君 文/图)8 月 18 日,一个 吉祥美好的日子,在金水区婚姻 登记处大厅内,"金色日子 永恒 岁月"特色活动正在有序进行。 活动中,婚姻社工发出"婚事新 办简办"倡议书,让新人们了解 婚事新办简办的内容。

在了解活动内容后,新人们 纷纷在"文明嫁娶我做主"的宣 传展板上签名,向不文明婚俗说 "不",宣传简办婚礼,树立文明 家庭风尚的正确婚礼观念。

金水区婚姻登记处负责人 介绍,举办这样的活动在为新人 送上美好祝福的同时,希望宣传

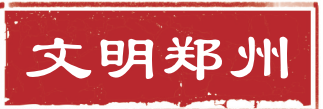

文明婚礼观念,倡导参与者推行 简约、高雅、文明、健康的婚礼仪 式,营造勤俭节约、婚礼简办、健 康向上的婚俗新风。

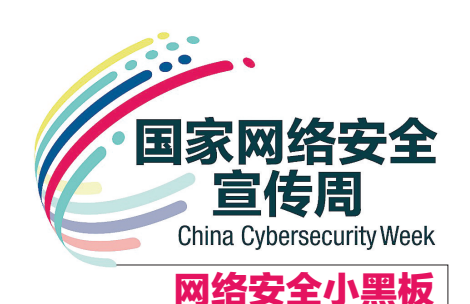

## 如何设置电脑开机密码

浙江湖州吴女士支付宝上3 万多元不翼而飞,当地警方侦查 发现是,两名男子"远程"盗窃了 吴女士的钱。犯罪嫌疑人半年 时间里作案3起,涉案金额达20 多万元。他们利用某些软件扫 描出受害人计算机存在漏洞(这 些计算机连接互联网,且处于开 机或待机状态,没有设置登录密 码),然后登录受害人的计算机 查看资料、QQ聊天记录等,了解 受害人的个人信息、银行卡号 等,最后将木马病毒植入受害人 计算机,实现远程控制。

由此可见,设置开机密码对 于计算机保护十分重要。这里 以 Windows7 和 Windows10 系 统为例,介绍开机密码设置方法。

#### 开机密码设置步骤 1.Windows7系统

①单击"开始"按钮,选择 "控制面板"选项,打开"控制面 板"窗口。

②在"控制面板"窗口中选 择"用户账户",打开"用户账户" 的设置窗口。

③如果没有设置密码,单击 "为您的账户创建密码"。

④输入新密码后,单击"创 建密码"按钮即可。

⑤如果已设置密码,可单击 "更改密码"。

⑥按照提示更改密码,最后 单击"更改密码"按钮即可。

#### 2.Windows10系统

①使用类似方法打开"控制 面板"窗口。 ②在"控制面板"窗口中单

击"用户账户"。 ③在"用户账户"的设置窗 口中单击"更改账户类型"。 ④在"管理账户"的设置窗 口中选择"本地账户"

⑤如果没有设置密码,单击 "更改账户"的"创建新密码"选 项;如果已经设置过密码,单击 "更改密码"选项,按提示操作即 可更改密码。

#### 设置密码注意事项

那么,什么样的密码安全性 级别高呢?设置密码应注意以 下几方面内容。

①密码长度为6到16个字符。 ②密码安全性级别说明如下:

当仅使用英文字母、数字、 特殊字符中的其中一种来设置 密码时(如设置为 54894565、%\ \$#!%@ 等),安全性级别为"不 安全";

当使用英文字母、数字、特 殊字符的任意两种组合时(如设 置 为 uTEh47dy61、dg% ah\ \$aj、 25\\$2\*04!63 等),安全性级别为 "普通";

当使用"英文字母+数字+ 特殊字符"的组合时( 如设置为 sd8bjh\*d、sge352%d 等),安全性 级别为"安全"。

③设置密码的错误方法如下: 密码用同一个字母或者数

字,如88888888、aaaaaa; 密码用简单、有规律的数 字,如789456、123321;

密码用连续数字或字母,如 3456789、987654、abcdef;

密码用姓名、生日、手机号、 单位名称或其他任何可轻易获 得的信息, 如 zhangxueyou、 19930427;

密码与账户名称相同是设 置密码的一大忌。

## 主打养生 销售健康 新零售业态亮相绿城

本报讯(郑报全媒体记者 侯爱敏) 一场疫情让健康成为 社会空前关注的焦点,后疫情时 代的生活将有何改变?昨日,一 种聚合了养生、健康等多元内容 的新零售业态——奥伦达在郑 州"云开业",推出24小时直播, 康养达人、网红、优质健康生活 好物一并在直播中亮相。

奥伦达郑州项目位于郑东新 区CBD,将建成以康养、运动、自 然、精品、艺术为主题的"全家庭 一站式健康体验场",涵盖购物、 休闲、娱乐、社交、健康,且通过移 动互联网实现24小时不打烊。

奥伦达既销售产品也销售 服务,既有实体店又开通线上平 台,传递源于东方、面向国际的

健康生活方式,希望携手更多康 养、健康产业的企业,服务新中 产家庭的健康需求,共创中国健 康新消费的格局。

除了线上线下的产品销售, 奥伦达还成立了健康使者俱乐 部,定期组织会员活动,给予会 员全方位的体适能测试,督促持 续运动,记录身体的变化……帮 助大家更简单地实践健康生活 方式,并影响身边的朋友和家 人,让更多人实现健康。

业内人士表示,与传统意义 的零售比,奥伦达主打健康,契 合了当下的消费需求,卖的不仅 是产品,更多是附加的服务,这 也对后期的专业性提出了更高 要求。